## **日本デジタル歯科学会 2022年度夏季セミナー 視聴方法のご案内 視聴期間: 9/16(金)9:00~9/20(火)21:00**

**手順1:WEB開催プラットフォーム「メディカル プライム」へ アクセスしてください。<https://medicalprime.jp/>**

### **手順2:TOP画面右上のログインボタンより、ご登録済の メールアドレスとパスワードを入力してください。**

<PCの場合> <タブレット、スマートフォンの場合> **A Medical Prime** Q<br>検索 **A Nedical Prime** チャンネルー / イベントー / e-learningー / 動画一 / タグー / ヘルプセンタ<br>監 監 会 会 会 監 会 会  $\frac{2}{44484}$  $\overline{B}$ 医学会が集う **MAGE** 医学会が集う 未来創造型広場 当集 未来創造型広場 Medical Prime (メディカルプライム) は 医療、健康、科学の知見が集合するプラットフォームです。  $\mathcal{W}$ 新相容级 キーワードを入力して動画を検索 登録無料 キーワードを入力して動画を検索  $\alpha$ **A EFAMES ARBEES** チャンネル一覧 ログインページ イベント一覧 .<br>-learning一覧 アカウントをお持ちでない場合は、アカウントを作成ください。 動画一覧 タグー覧 メールアドレス ヘルプセンター 会員登録 パスワード ログイン ログインできない場合(パスワードをお忘れの場合)はこちら ログイン **パスワードを紛失した場合は、 こちらから再設定が可能です。**

### **手順3:ログイン後、再びTOP画面が開きますので、***「デジタル歯科 夏季セミナー」のサムネイルをクリックしてください。*

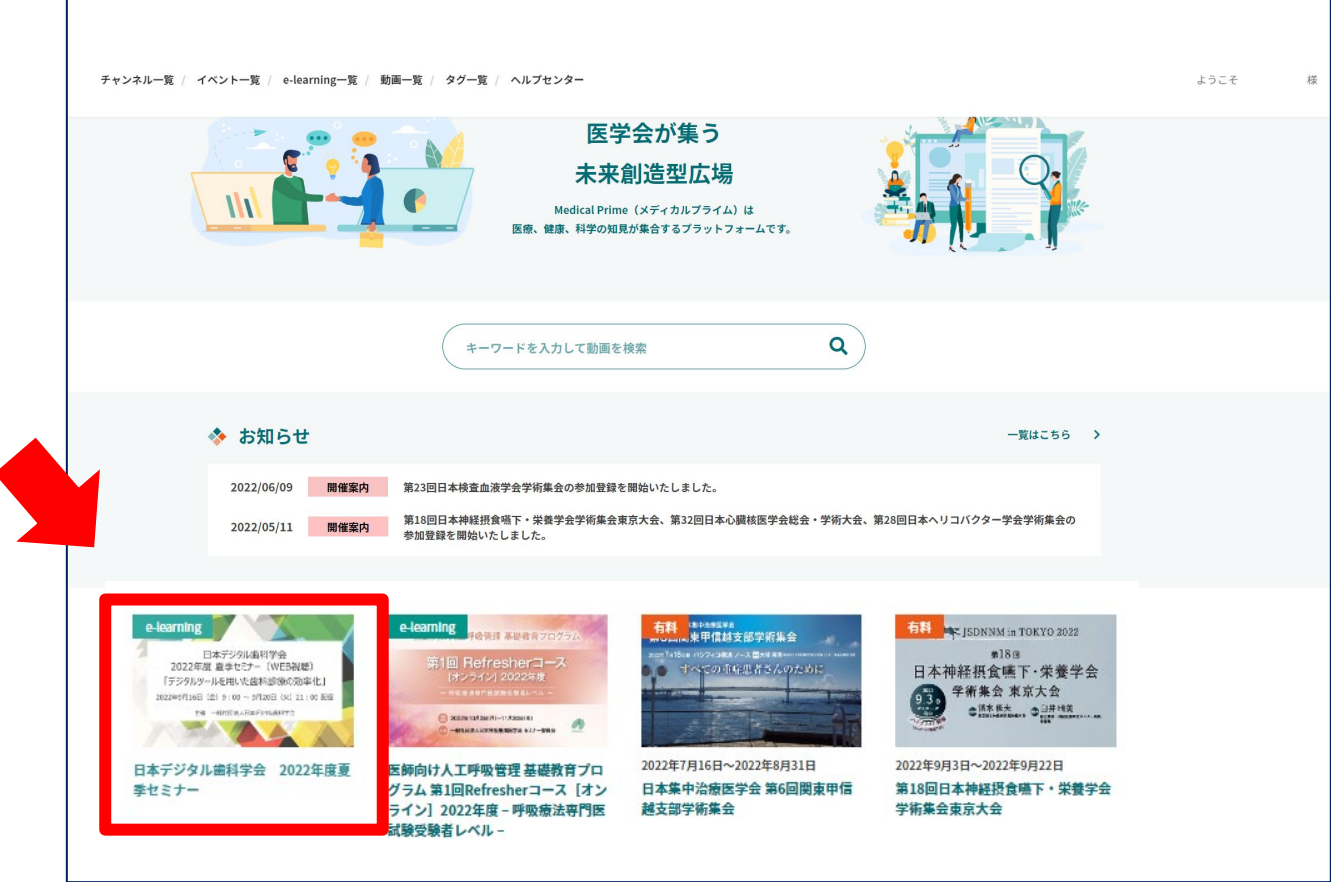

### **手順4:こちらの画面が表示されますので、画面下にスクロール してください。**

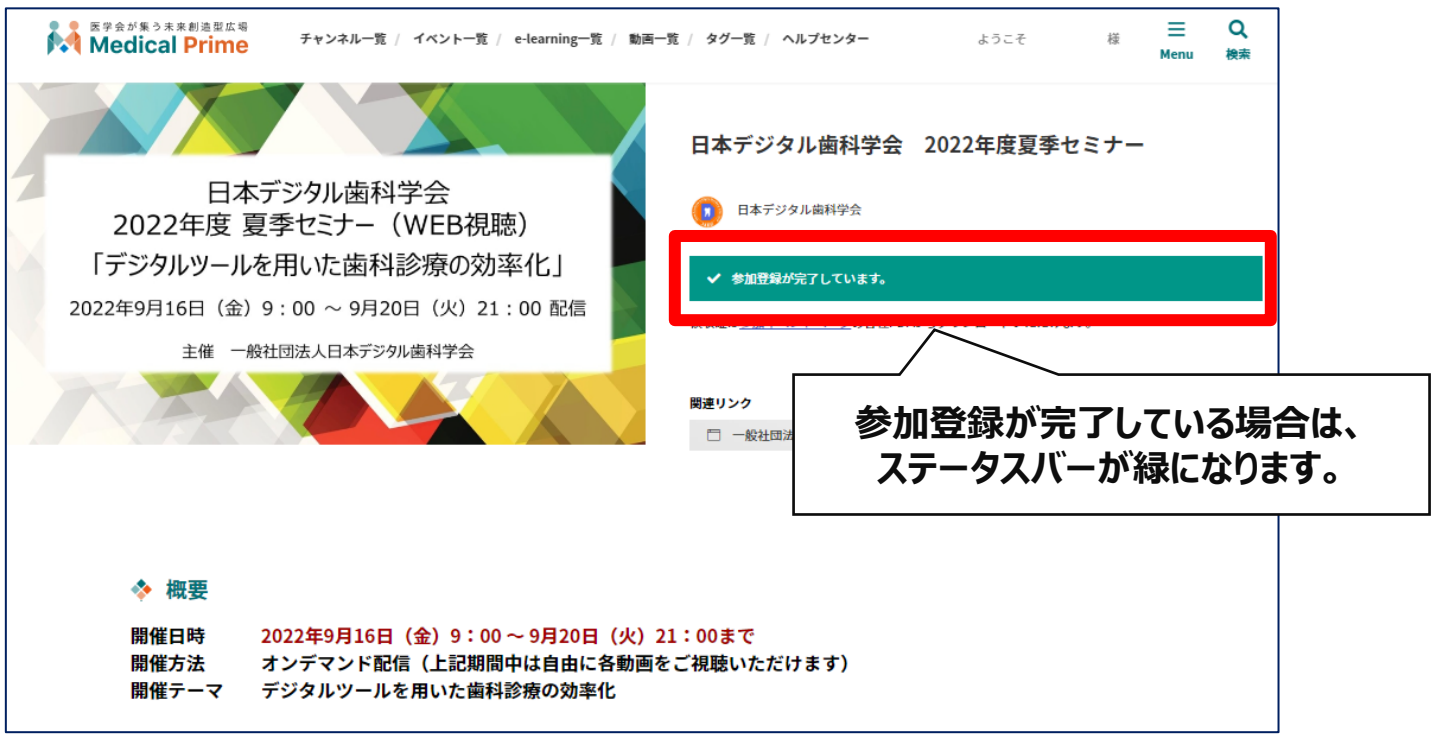

### **手順5:【コンテンツ一覧】項目のサムネイルをクリックし、 視聴したい動画をクリックしてください。**

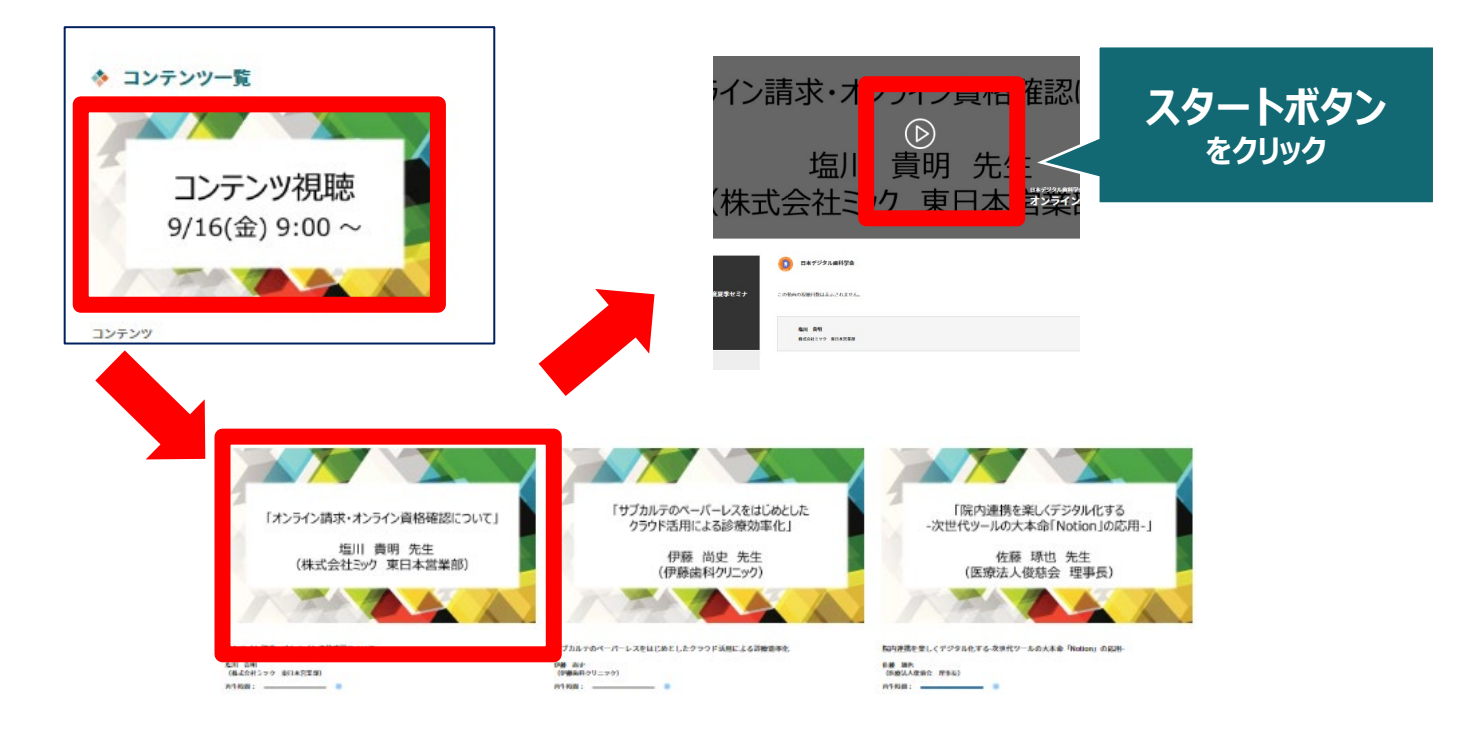

# **◆よくあるお問い合わせ◆**

#### *Q.動画の視聴用***URL***やパスワードが送られてきません。*

**メディカルプライムでの動画視聴は別サイトではなく、メディカルプラ イム上で動画を視聴いただく形となります。動画視聴にはメディカルプ ライムへのログインが必要です。 ヘルプセンターページ[によくあるお問い合わせを](https://help.medicalprime.jp/)掲載しております。**

**その他のお問い合わせ[はこちらか](https://help.medicalprime.jp/contact/)らご連絡ください。**

#### *Q.あなたのステータスとは何でしょうか*

◆ あなたのステータス

![](_page_2_Picture_7.jpeg)

**本セミナーにおいてはお申込みいただたい た時点で(視聴時間に関わらず)受講され たこととしております。 画面上のステータスはあくまでもご参考用 となりますので、ご了承ください。 ※受講証の発行はございません。またス テータス状況が「未修」のままでも今後へ の影響はございません。**